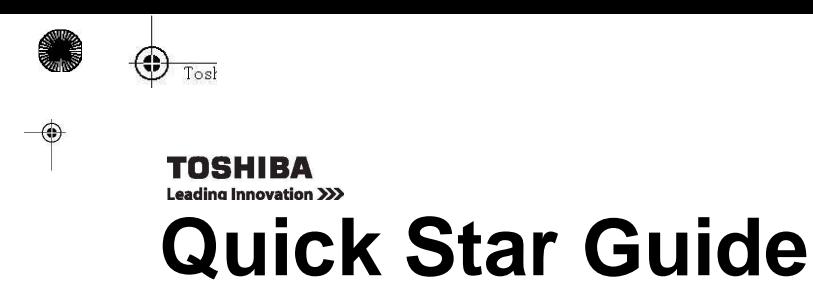

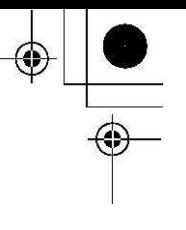

2.4GHz Blue LED Wireless Optical Mouse W30

Model: PA5155\* (Where \* is 0-9, A-Z, - or blank for marketing purpose)

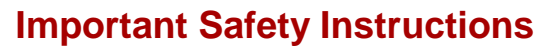

To protect against risk of fire, bodily injury, electric shock or damage to the equipment:

- Do not immerse any part of this product in water or other liquid.
- Do not spray liquid on this product or allow excess liquid to drip inside.
- Do not use this product if it has sustained any type of damage.
- Disconnect this product before cleaning.

This guide is copyrighted by Toshiba Corporation with all rights reserved. Under the copyright laws, this guide cannot be reproduced in any form without the prior written permission of Toshiba. No patent liability is assumed, however, with respect to the use of the information contained herein.

©2013 by Toshiba Corporation. All rights reserved.

# **Disclaimer**

Information in this document is subject to change without notice. The manufacturer does not make any representations or warranties (implied or otherwise) regarding the accuracy and completeness of this document and shall in no event be liable for any loss of profit or any commercial damage, including but not limited to

special, incidental, consequential, or other damage.

July 2013, Rev1.0

# **Trademarks**

Microsoft, Windows and Windows vista are either registered trademarks or trademarks of Microsoft Corporation in the United States and/or other countries.

Other trademarks or brand names mentioned herein are trademarks or registered trademarks of their respective companies.

# **Introduction**

Thank you for purchasing the Toshiba Wireless Optical Mouse W30.

- Check to make sure you have all of the following items:
- Quick Start Guide (this document) and a Warranty Leaflet
- Toshiba Wireless Optical Mouse W30 with Nano receiver
- One AA batteries

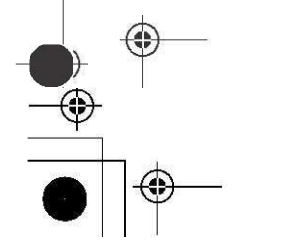

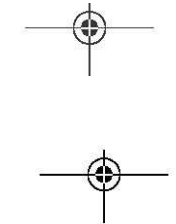

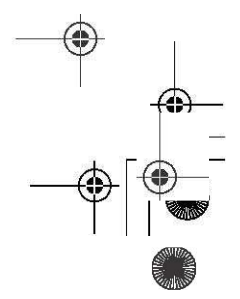

Toshiba Wireless Optical Mouse W30

# **Quick Tour**

The following figures show the components of the top and underside of the mouse.

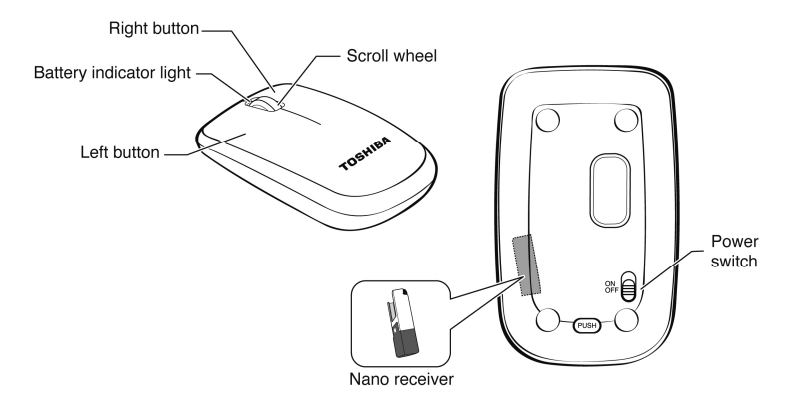

*DO NOT direct the optical sensor light at anyone's eyes.* 

## **System Requirements**

- Microsoft Windows XP, Windows Vista , Windows 7, Windows 8
- Mac OS 10.x or above
- USB port

# **Setting up the Mouse Installing the Batteries**

- 1. Open the battery cover.
- 2. Remove the Nano receiver from the mouse.
- 3. Insert the batteries into the battery compartment as shown.
- 4. Replace the battery cover.

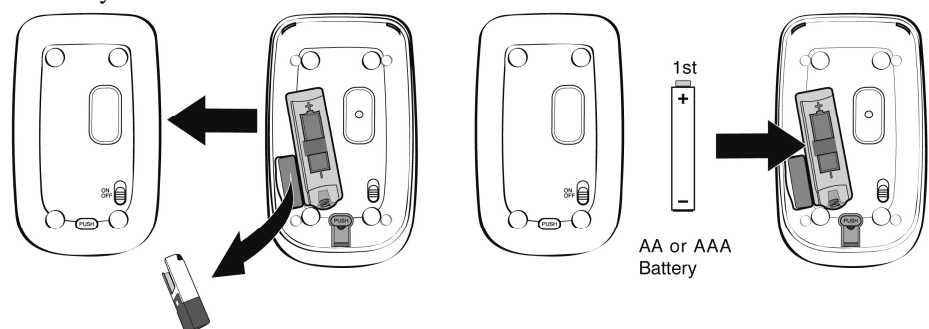

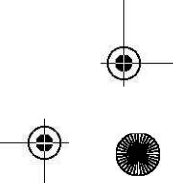

۸

Toshiba Wireless Optical Mouse W30

### **Establishing a Connection between the Mouse and the Computer**

- 1 Plug the Nano receiver into an available USB port on your computer.
- 2 Slide the Power switch upward to the ON position.<br>
The battery indicator light on the top of the mouse
- The battery indicator light on the top of the mouse will glow red for approximately three seconds. When the light turns off, the mouse is ready for use.

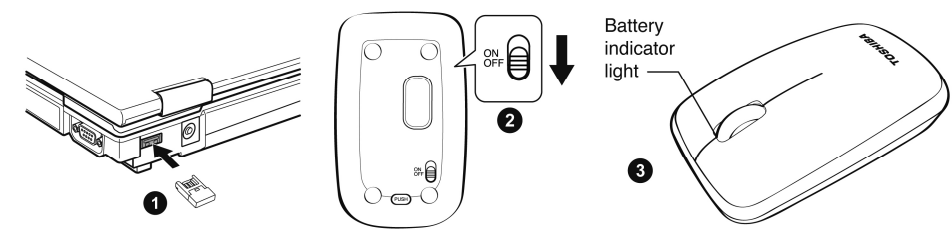

### **NOTE**

*The mouse will enter sleep mode after a period of time to conserve power. Move the mouse or click the button to wake it up.* 

# **Low Battery Warning**

Replace batteries when the battery indicator light flashes red for five seconds.

## **Troubleshooting**

 $Solution(s)$ 

Mouse does not work make sure you have installed the mouse correctly.

Make sure the Nano receiver is plugged into an available USB port on your computer. Make sure the mouse has been detected properly by the operating system. Refer to your computer documentation for the correct port configuration. Connection failed. Disconnect the Nano receiver from the USB port on your computer, and then re-connect it. If the mouse does not work after ten seconds, press the Connect button on the bottom of the mouse to pair the mouse and the computer.

- 1. Do not use the wireless optical mouse on a desk which is made of clear glass or mirror.
- 2. If you feel the mouse does not move smooth as usual, it is possible the batteries have lost their charge so you need to replace them. Remember to put the batteries in the correct direction.
- 3. The connection of the wireless device is factory preset, so when you plug the USB receiver into any USB port, the connection between the micro receiver and the mouse will be established automatically.
- 4. In case your laptop or PC did not install the hardware successfully, remove the micro receiver from the USB port and go Human Interface Devices under Device Manager to remove the mouse then plug in the micro receiver to a USB port again.

![](_page_4_Picture_0.jpeg)

 $\begin{picture}(160,10) \put(0,0){\line(1,0){10}} \put(10,0){\line(1,0){10}} \put(10,0){\line(1,0){10}} \put(10,0){\line(1,0){10}} \put(10,0){\line(1,0){10}} \put(10,0){\line(1,0){10}} \put(10,0){\line(1,0){10}} \put(10,0){\line(1,0){10}} \put(10,0){\line(1,0){10}} \put(10,0){\line(1,0){10}} \put(10,0){\line(1,0){10}} \put(10,0){\line($ 

# **Specification\***

 $\begin{picture}(160,10) \put(0,0){\line(1,0){10}} \put(15,0){\line(1,0){10}} \put(15,0){\line(1,0){10}} \put(15,0){\line(1,0){10}} \put(15,0){\line(1,0){10}} \put(15,0){\line(1,0){10}} \put(15,0){\line(1,0){10}} \put(15,0){\line(1,0){10}} \put(15,0){\line(1,0){10}} \put(15,0){\line(1,0){10}} \put(15,0){\line(1,0){10}} \put(15,0){\line($ 

![](_page_4_Picture_182.jpeg)

\*Specifications are subject to change without further notice.

#### **FCC Caution**

This equipment has been tested and found to comply with the limits for a Class B digital device, pursuant to Part 15 of the FCC Rules. These limits are designed to provide reasonable<br>protection against harmful interference

Reorient or relocate the receiving antenna.

- Increase the separation between the equipment and receiver.<br>Connect the equipment into an outlet on a circuit different from that<br>to which the receiver is connected.<br>- Consult the dealer or an experienced radio/TV techni

This device complies with Part 15 of the FCC Rules. Operation is subject to the following two conditions: (1) This device may not cause harmful interference, and(2) this device must accept any interference received, including interference that may cause undesired operation.

Any changes or modifications not expressly approved by the party responsible for compliance could void the user's authority to operate this equipment.

#### **Safety Caution:**

**CAUTION** CAUTION<br>RISK OF EXPLOSION IF BATTERY IS REPLACED<br>BY AN INCORRECT TYPE.<br>DISPOSE OF USED BATTERIES ACCORDING<br>TO THE INSTRUCTIONS

# $\boxtimes$

Correct Disposal of this product. This marking indicates that this product should not be disposed with other household wastes throughout the EU. To prevent possible harm to the environment or human health from uncontrolled waste disposal, recycle it responsibly to promote the sustainable reuse of material resources. To return your used device, please use the return and collection systems or contact the retailer where the product was purchased. They can take this product for environmental safe recycling.

Complies with IDA Standards DA101747